# Инструкция IF 485 В

### Описание

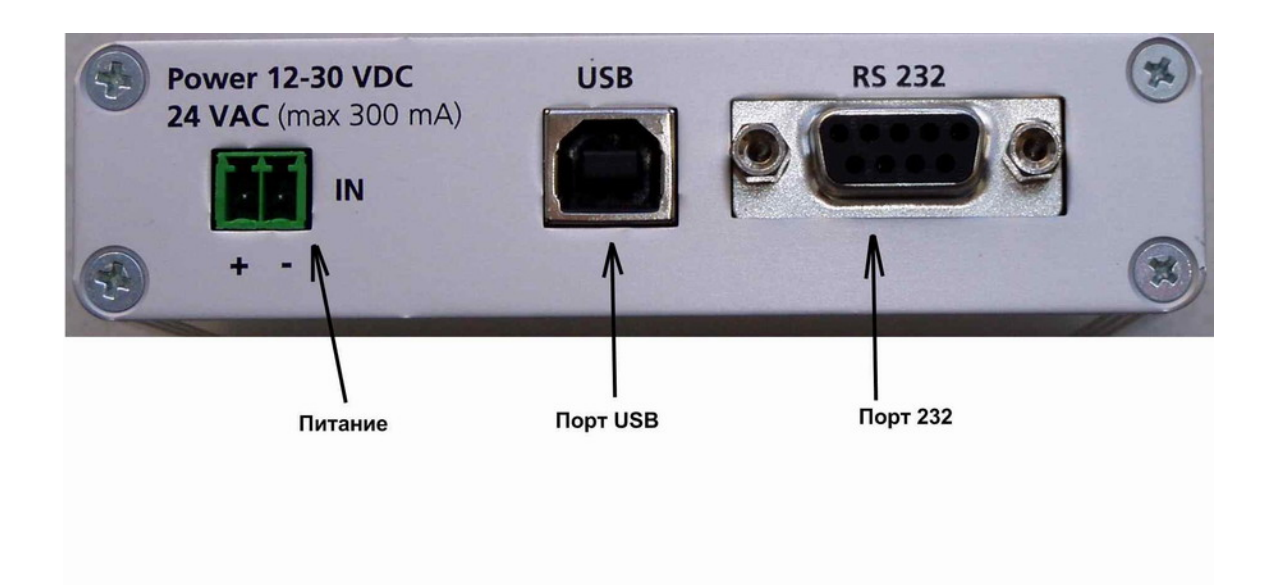

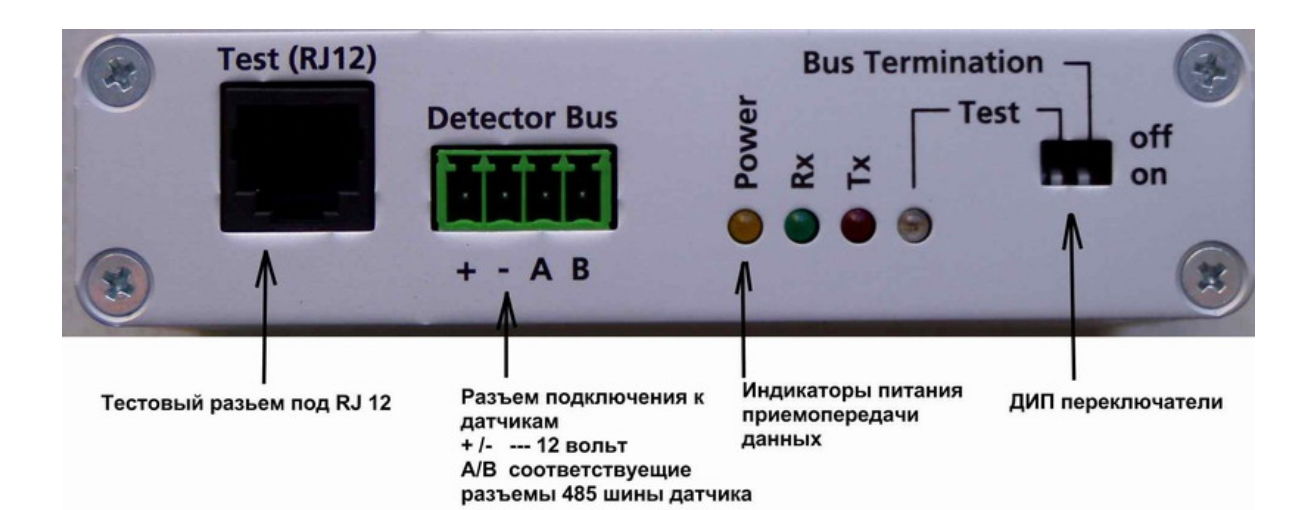

#### Установка ПО

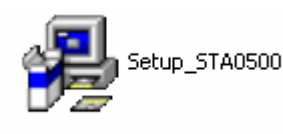

#### Дважды щелкните на

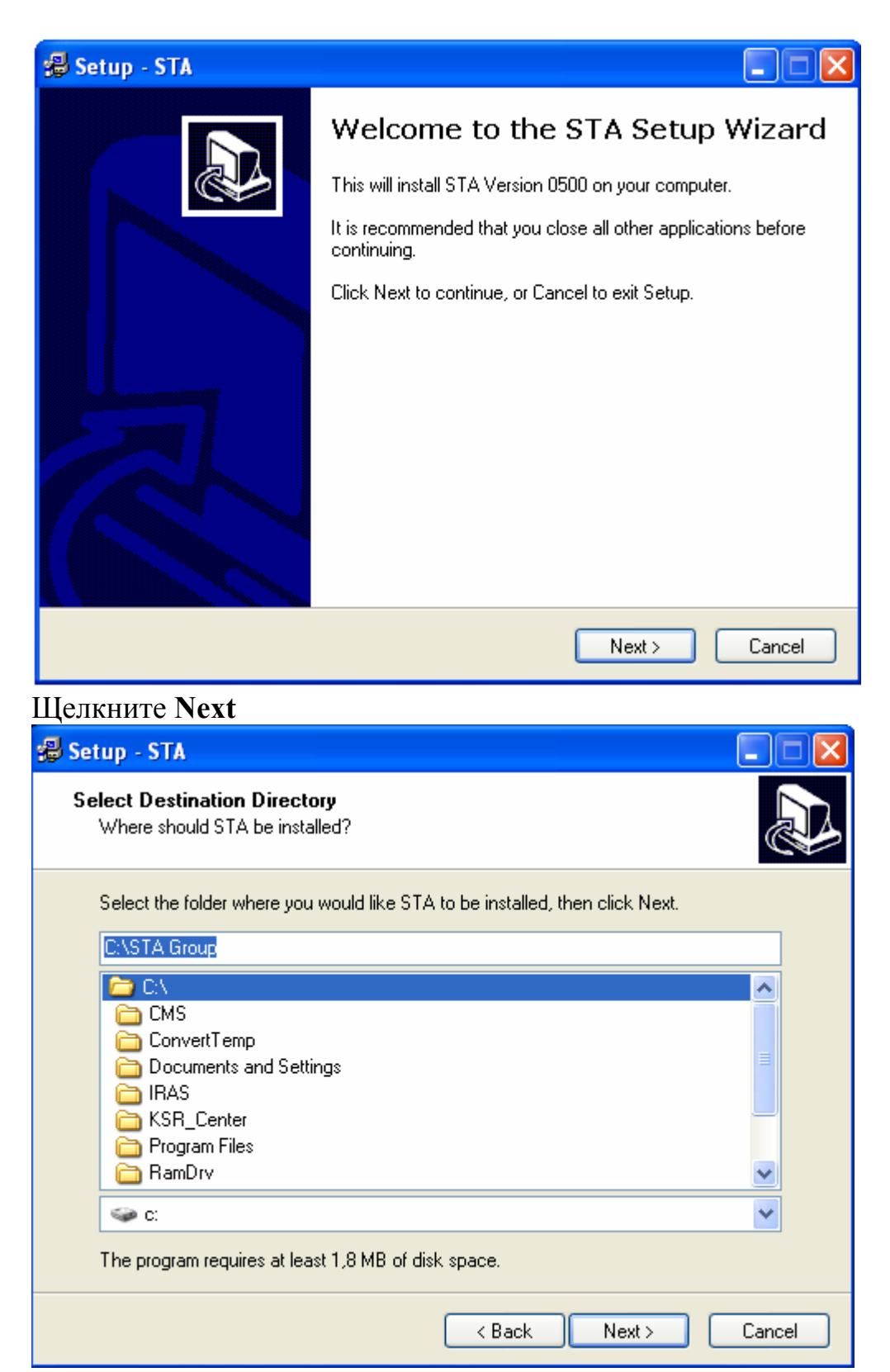

### Выберите лиректорию установки и Шелкните Next

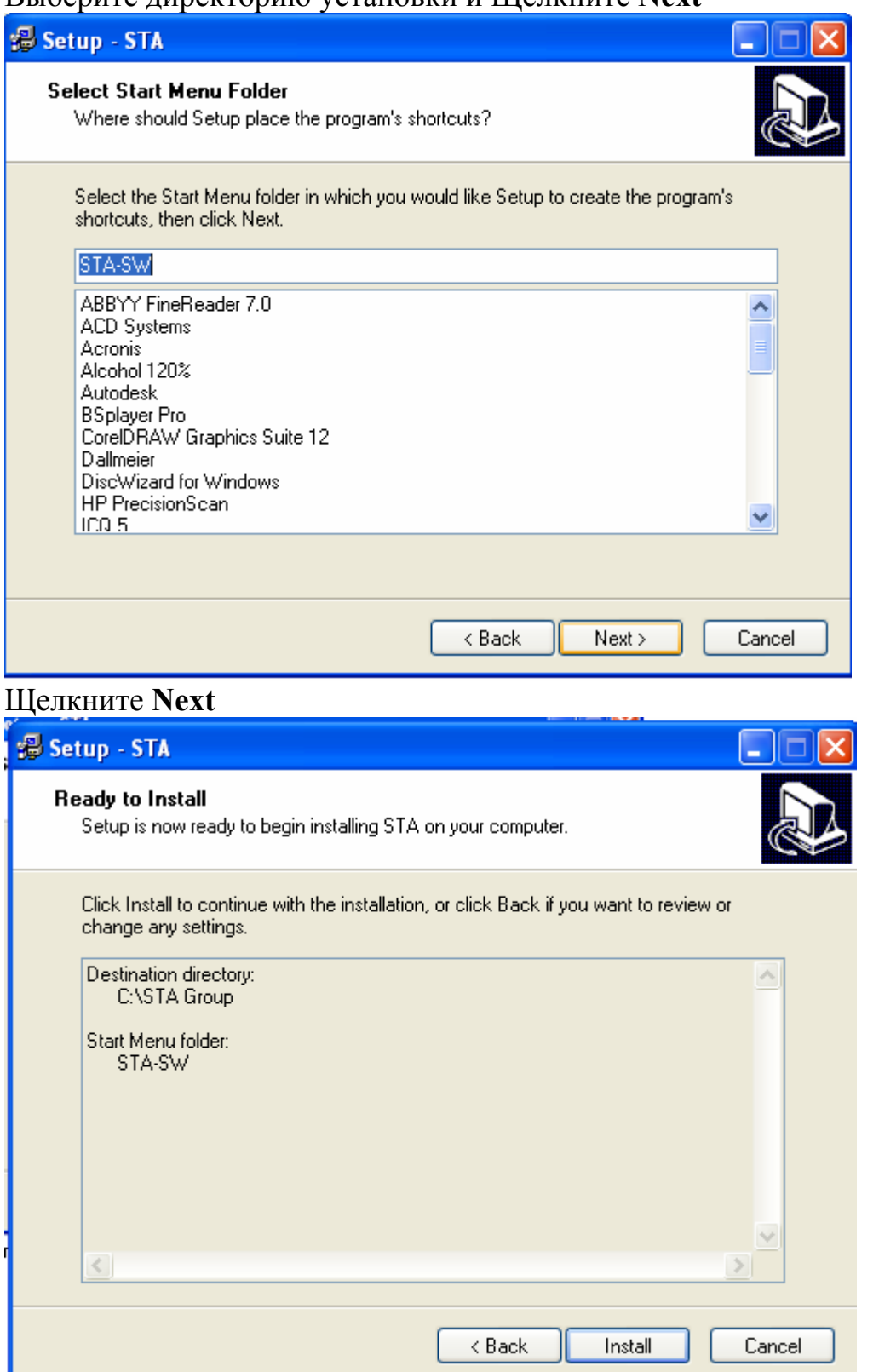

**ПРОСЛЕДВЕНИЕ** 

Установка ПО закончена

### **Подключение IF 485 B к датчику**

Соедините контакты **A** и **B** 485 порта датчика (11 и 12 контакты) С клеммами IF 485 **A** и **B** 

### **Подключение IF 485 B к ПК**

Вы можете подключить IF 485 B к ПК как через 232 протокол (COM порт) Так и через USB

### **Для подключения IF 485 B через COM порт**

Для подключения

IF 485 через COM порт необходимо :

--Соединить СОМ порт прибора с COM портом ПК (кабель в комплекте)

-- Подать напряжение питания на разъем **POWER** ( 12-30 В постоянного тока или 24 В переменного).

Также питание можно подключит к разъему **DETECTOR BUS** (Строго 12 вольт!)

### Подключение IF 485 В через USB

При подключении IF 485 В через USB прибор не нуждается в подключении питания Подключите USB кабель

Дождитесь сообщения

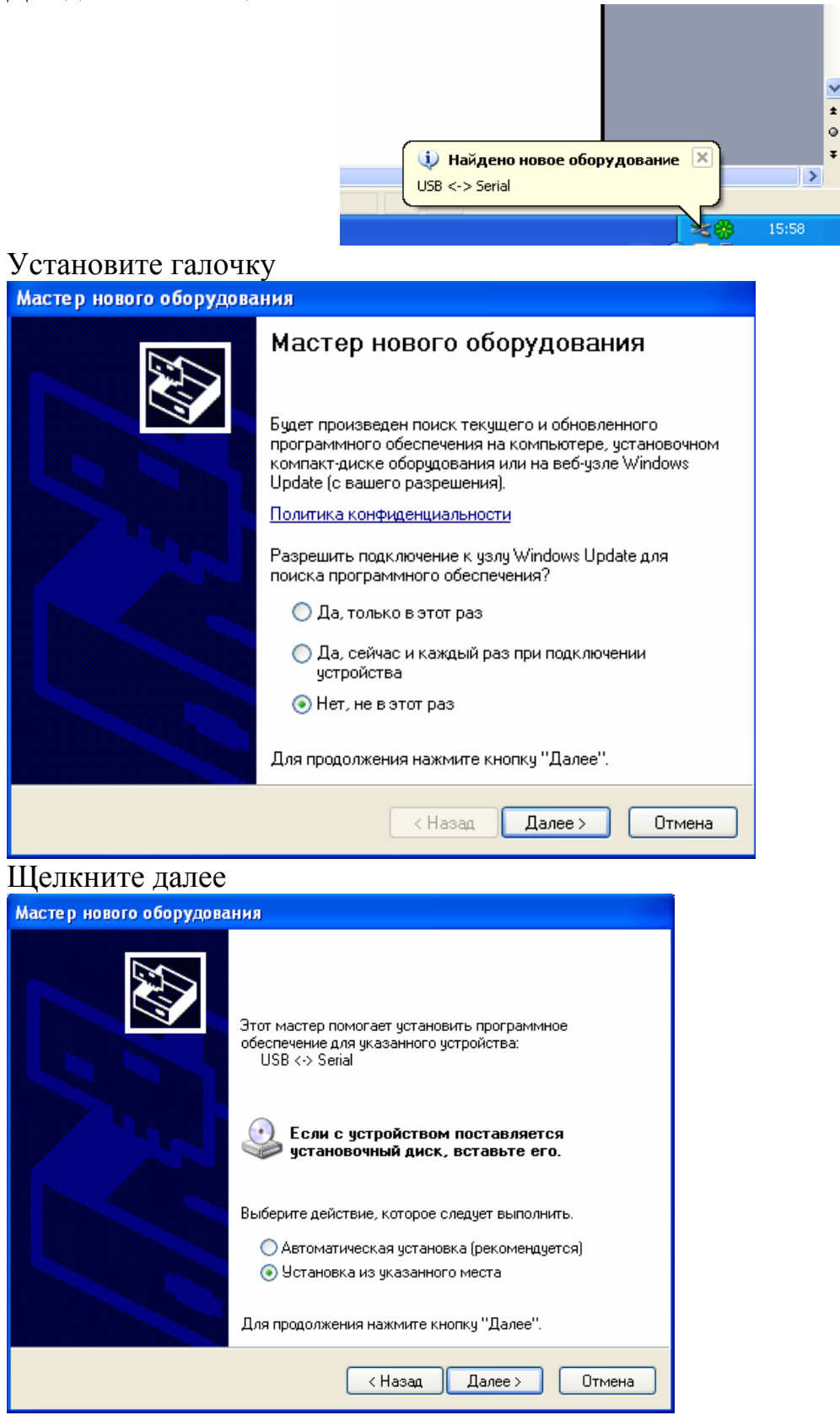

## Выберите следующее место поиска

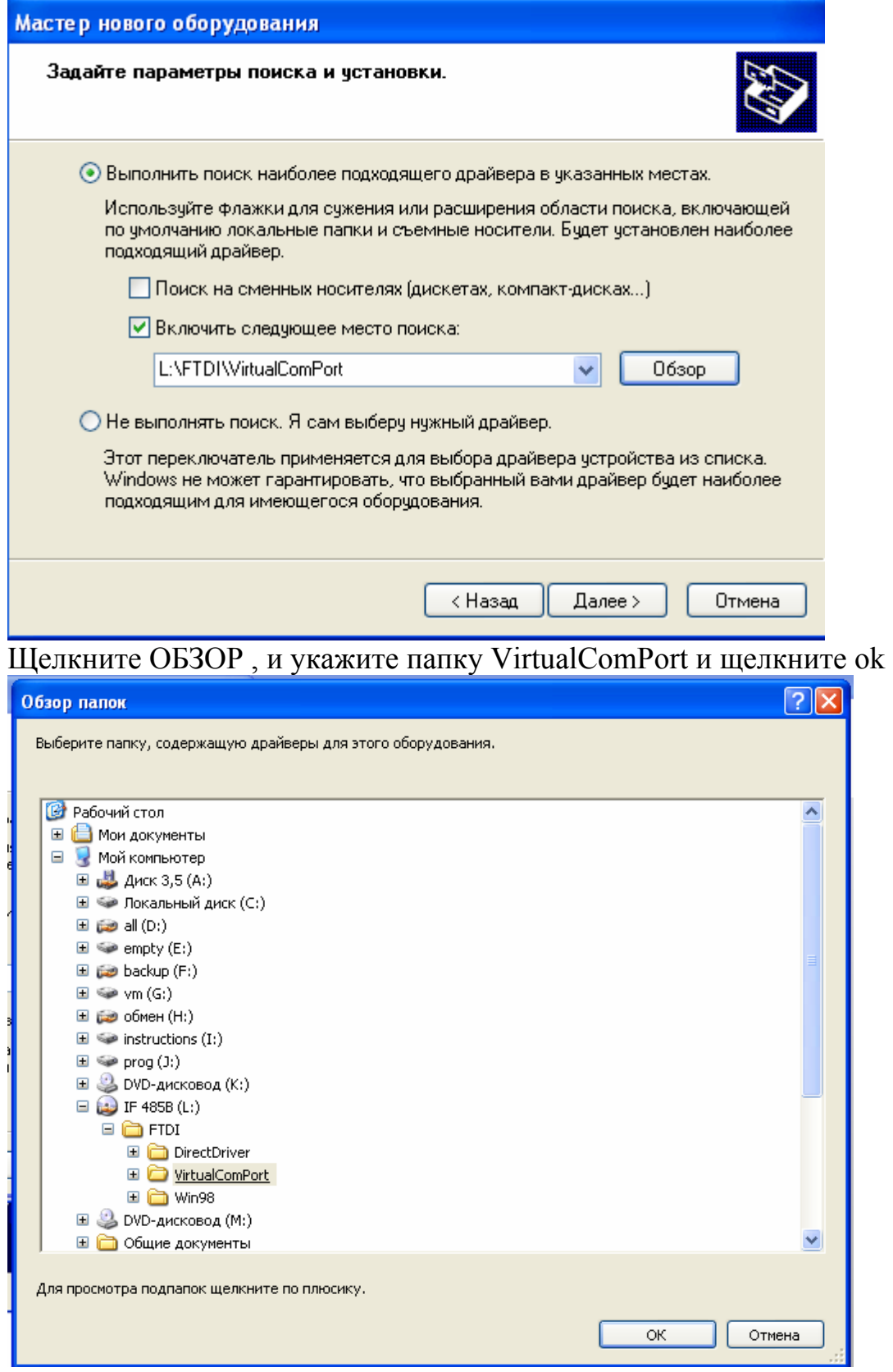

## Щелкните готово

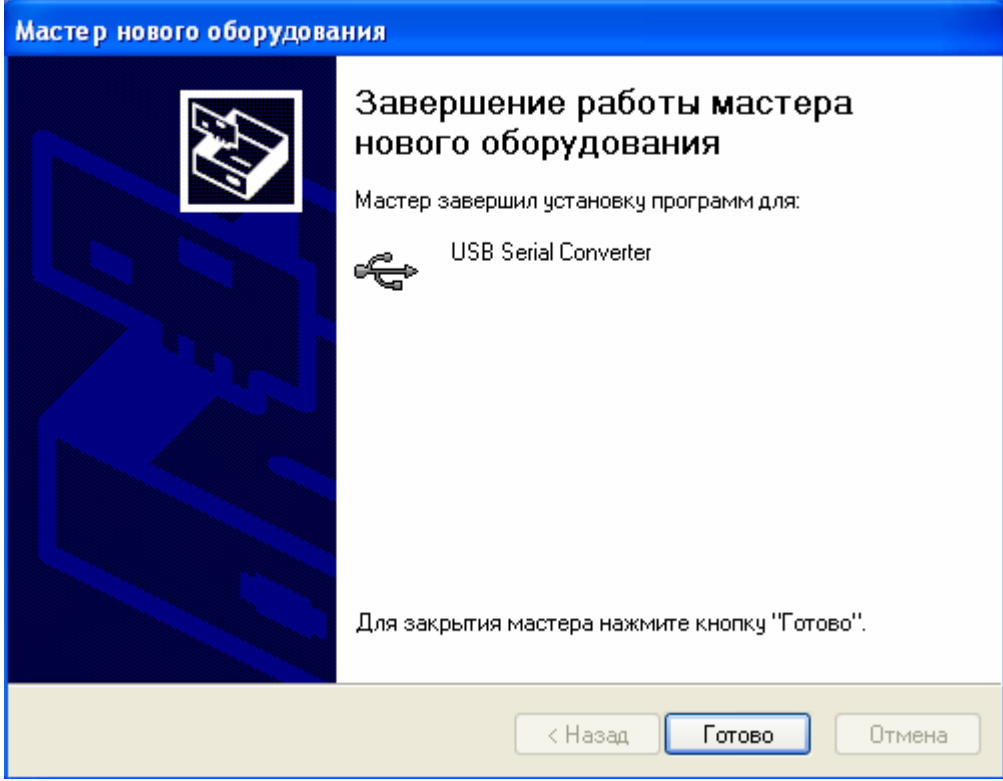

#### Появится

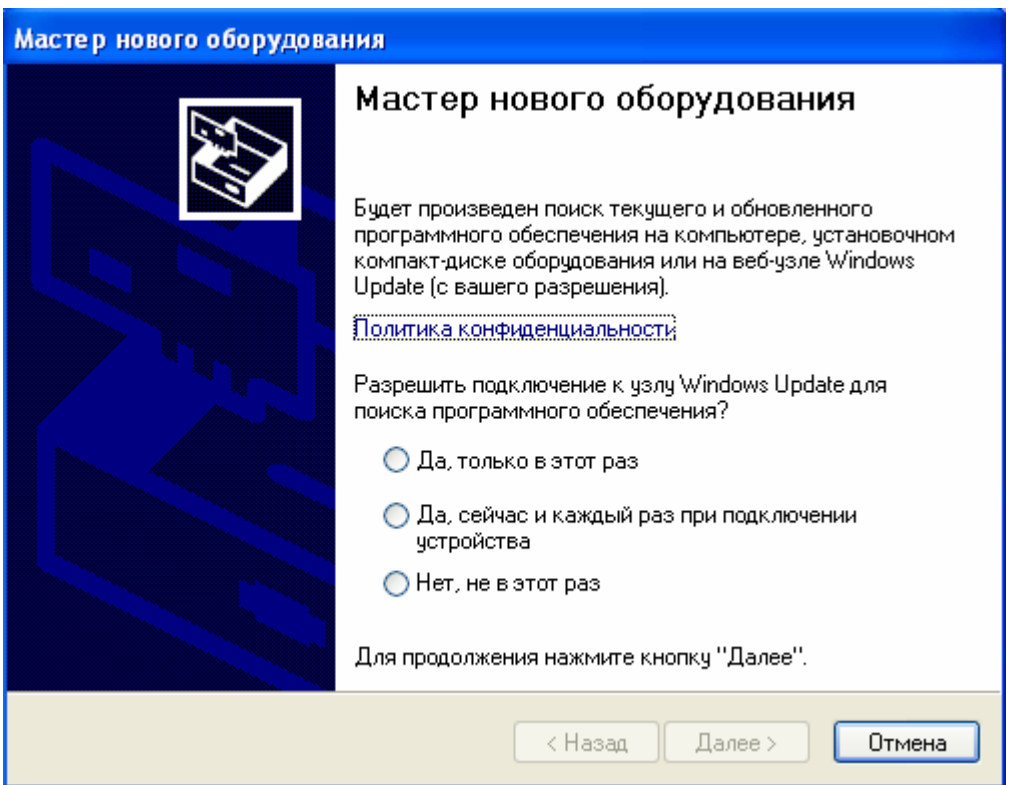

## Установите галочку «нет, не в этот раз» и щелкните далее

Мастер нового оборудования

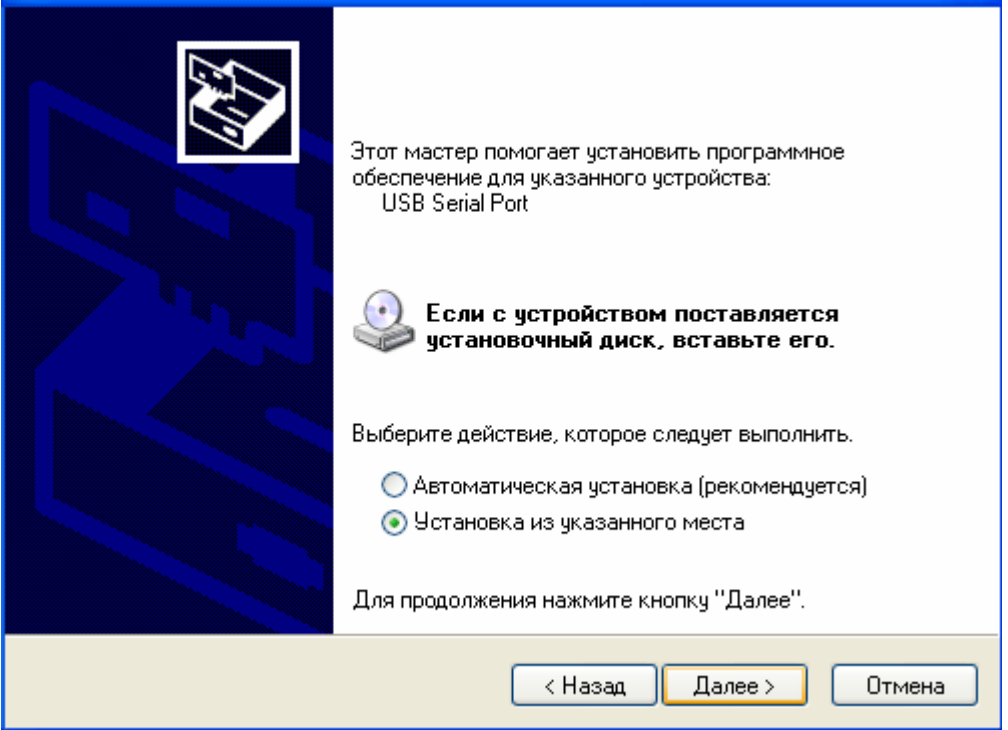

## Далее

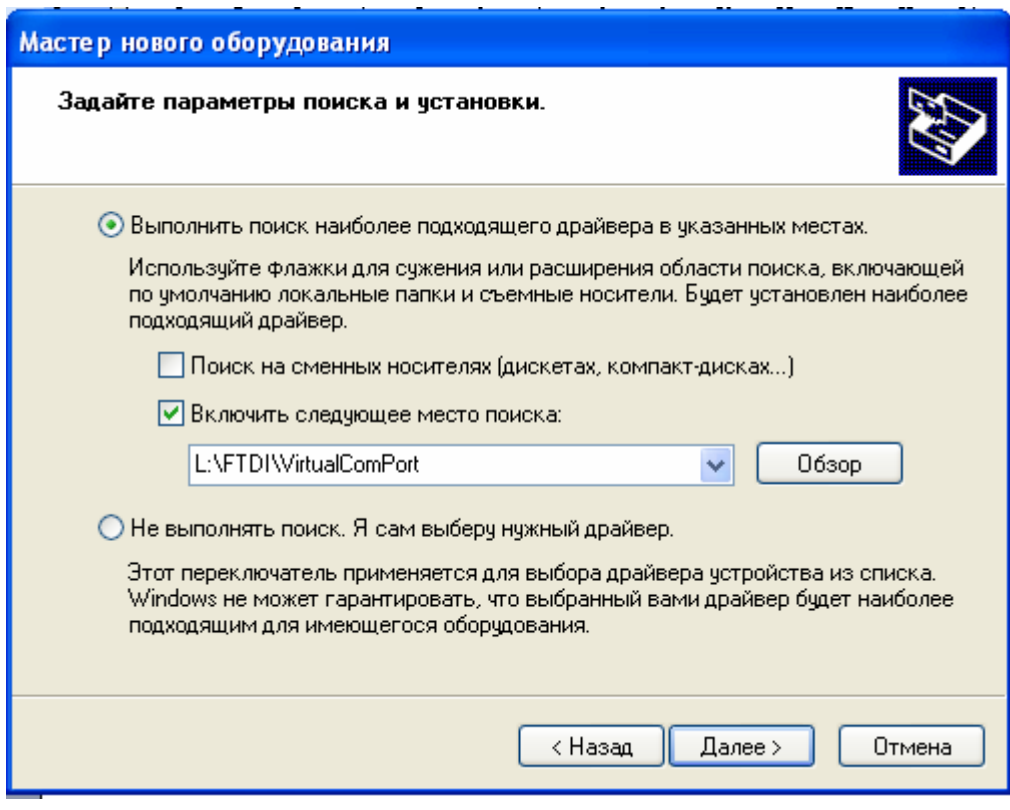

## Дождитесь USB Serial Port

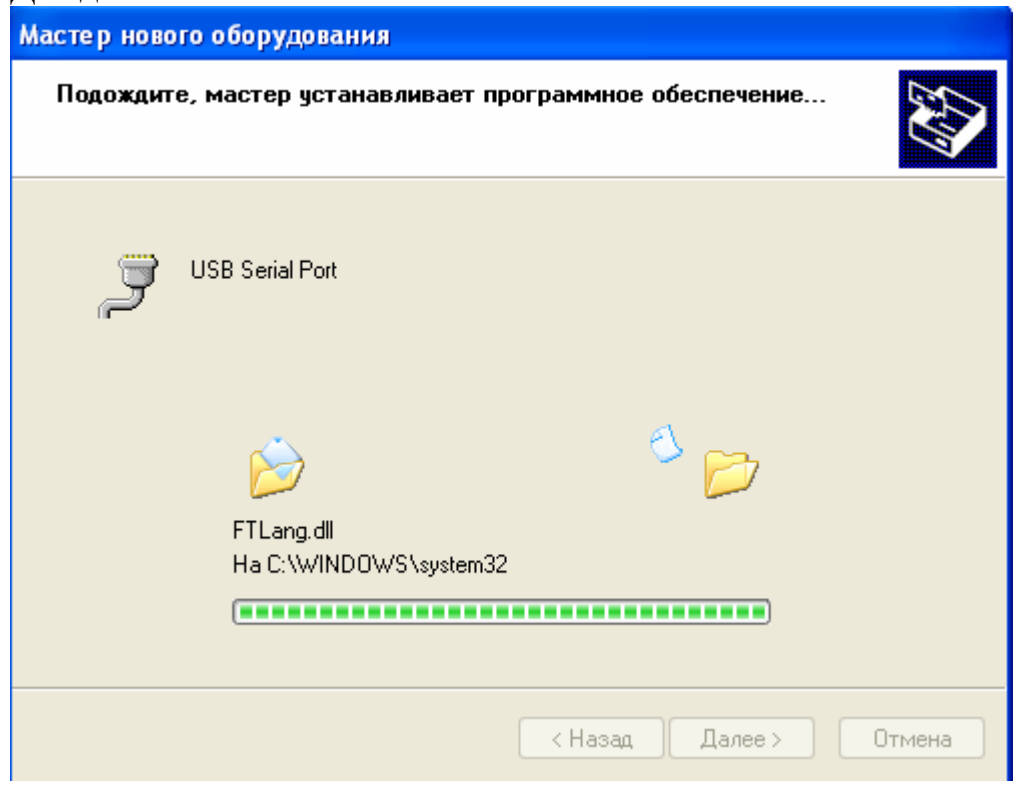

Установка виртуального COM порта закончена.

### **Работа с программой**

По умолчанию программа устанавливается в папку C:\STA Group

#### Запустите программу Для выбора модели датчика

Щелкните значок датчика :

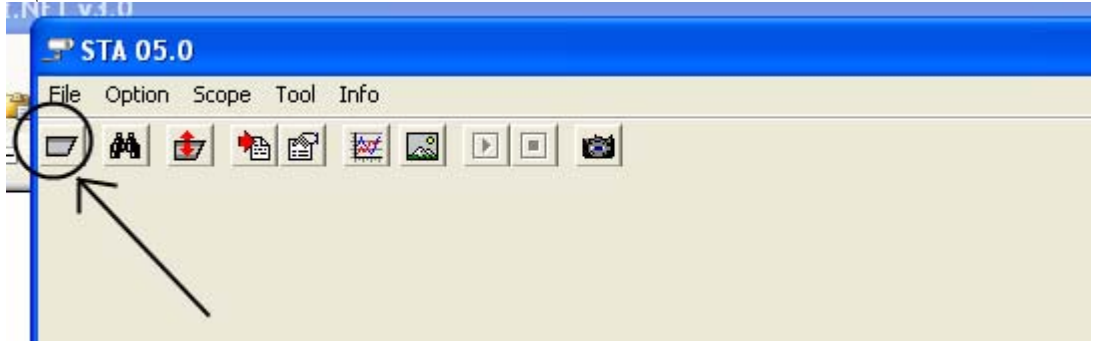

Выбирите модель вашего датчика из списка и щелкните Open

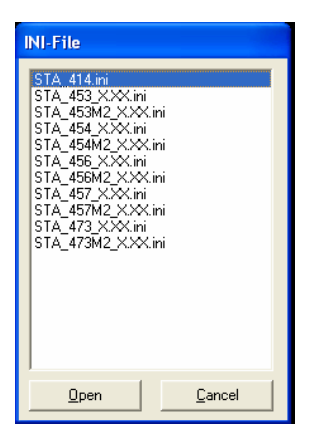

Вы также можете воспользоваться поиском Для это щелкните значок В поле Range задайте диапазон номеров установленных на датчиках и щелкните START В списке найденных датчиков выберите необходимый и дважды щелкните на него.

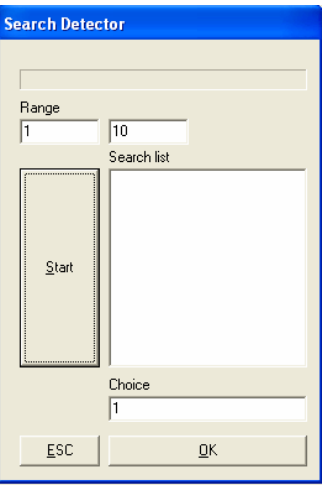

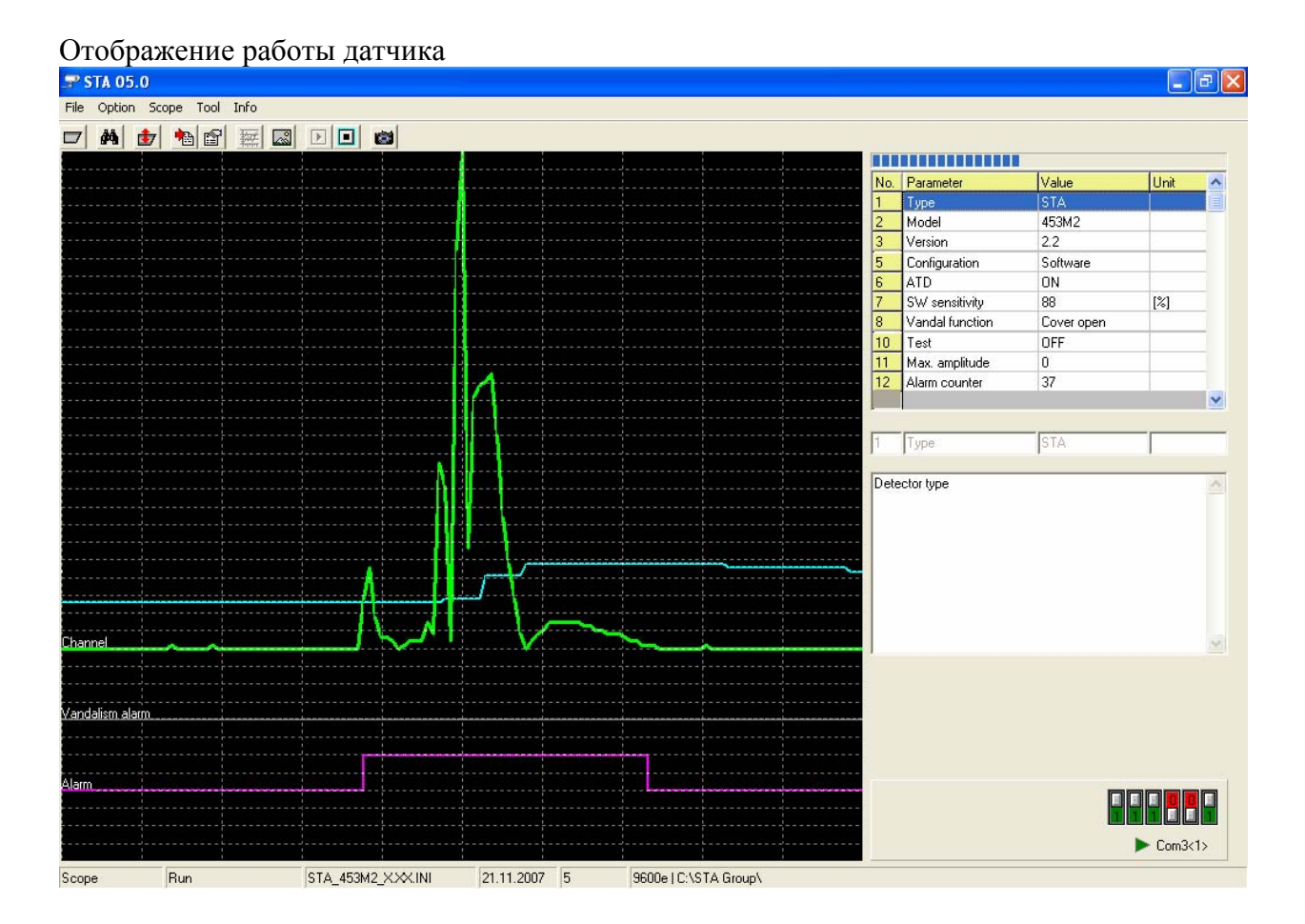

#### В правой колонке описано состояние датчика

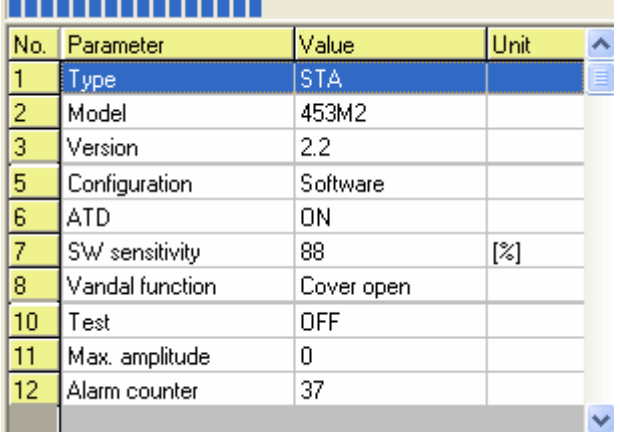

- Тип датчика
- Модель
- Версия

Настройка (Программно или ДИПами) для настройка датчика через софт значение – Программно

- Адаптивный порог чувствительности (ON|OFF)
- Чувствительность
- Функция «Антивандал» состояние ОТКРЫТА КРЫШКА
- Тестовый режим отключен
- Мах амплитуда максимальное пиковое значение
- Количество тревог

#### Основное поле отображения работы датчика

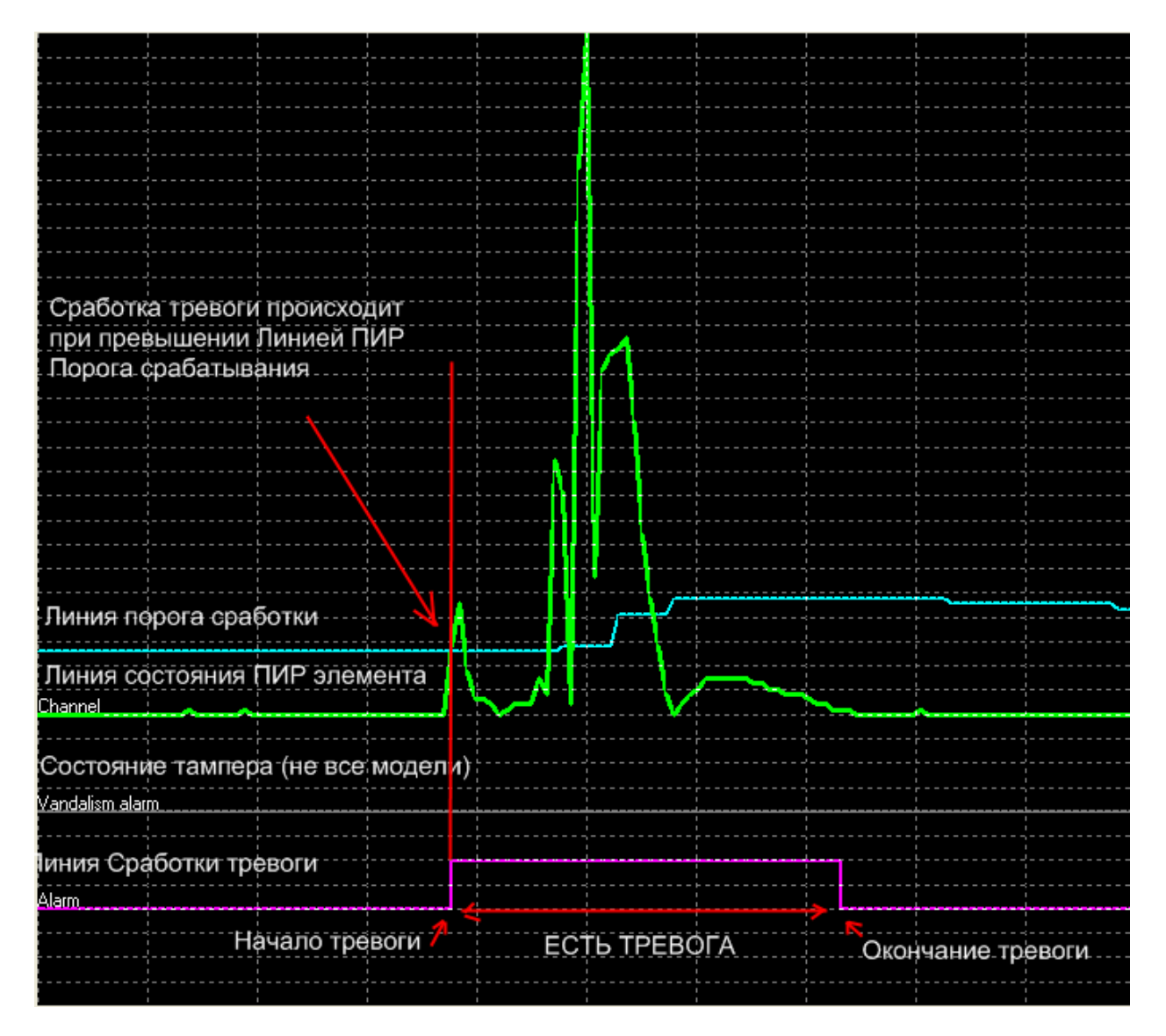

#### Для настройки датчика щелкните

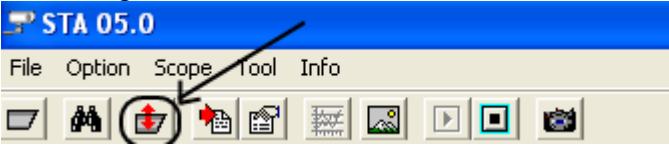

#### Откроется меню

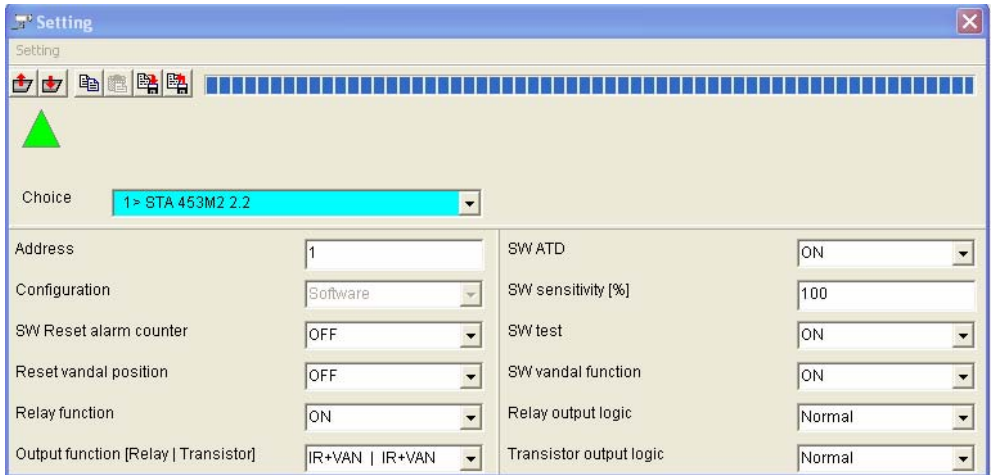

Для получения данных о настройках датчика щелкните **Пал** 

После внесения изменений в настройки **ОБЯЗАТЕЛЬНО** нажмите Для возврата к заводским установкам нажмите CTRL+F

Основные пункты меню:

**Address** – адрес датчика (если вы объединяете несколько датчиков на одном шлейфе установите на каждом свой адрес)

**SW ATD –** Включение отключение адаптивного порога чувствительности **SW sensitivity –** Установка чувствительности

Остальные пункты меню могут менятся в различных моделях .

В пункте **setting** вы можете сохранить / установить / открыть и т.д. файлы конфигурации .